# **QuickReport for Delphi**

About

QuickReport for Delphi is a package of several components to make it easy to include printed reports and print preview in your Delphi Programs.

Component overview Licence terms Registering your copy of QuickReport QuickReport mailing list Reporting bugs

#### **Helpfile hint**

All properties, events and methods description pages are grouped into browse sequences. I.e. using the prior or next button will bring up a related property, event or method for the component in question.

## **QuickReport**

Version 0.95c

## **QuickReport Component Overview**

**Visible components** TQuickReport Required on every form that needs QR printing functionallity. TQRBand TQRLabel **TQRDBText TQRDetailLink** TQRMemo TQRShape TQRDBCalc **TQRPreview TQRGroup TQRSysData Non visible components TQRPrinter** TQRCustomControl

#### **TQuickReport Component**

Properties Events Methods

**Unit**

# **QuickRep**

#### **Description**

TQuickReport is the main component handling all the printing and data functionallity. Normally you drop this component on to a form and set its DataSource property to a TTable or TQuery component containig the data you want to print. Add other components like TQRBand and TQRDBText to format the output.

#### **TQRBand Component**

Properties Events

**Unit**

# **QuickRep**

## **Description**

You build your reports by creating different QRBands and putting visible QuickReport controls on them. There are several different band types, like detail band, page header band, page footer band and so on.

## **TQRLabel Component**

Properties Events Methods

**Unit**

#### **QuickRep**

#### **Description**

The QRLabel component is used to display text on a report like column headings. The caption property can be changed in any events during report preparation. If you want a to output text from a data field use the **QRDBText** component instead.

In addition the QRLabel component has all the properties from the **QRCustomControl** component.

#### **TQRDBText Component**

Properties Events

**Unit**

#### **QuickRep**

#### **Description**

Use this component to display any field from a dataset. Works much like a DBText components on forms. If datafield is a memo field, the detail band will stretch to make room for all lines in the memo.

#### **TQRMemo Component**

Properties Methods

**Unit**

**QuickRep** 

## **Description**

Use the TQRMemo component when you need to print multiline text. ####

## **TQRShape Component**

Properties Events Methods **Unit QuickRep** 

**Description**

## **TQRDBCalc Component**

**Properties** 

**Unit**

**QuickRep** 

#### **Description**

This component automates the process of suming and counting of data fields. In addition to these properties the QRDBCalc has all the properties and events it inherits from TQRDBText.

#### **TQRPrinter**

Properties Events Methods

#### **Unit**

**QuickRep** 

#### **Description**

TQRPrinter is a low level printer object with preview, save and load capabilities. An instance of this object called QRPrinter is automatically created when you application starts.

QRPrinter is like a Printer object with recording capabilities. All print commands you send to its Canvas property are recorded in a Windows Metafile object. If you use the NewPage method the current page is kept in memory and QRPrinter creates a new on. When you have created the entire printout you can choose to preview, print or save the result.

QuickReport uses this object for all its printing.

### **TQRPreview Component**

Properties Events Methods **Unit QuickRep Description**

#### **Registering**

QuickReport for Delphi will be freeware until version 1.0. From then on QuickReport will be shareware and there will be a registration fee of US \$65 or NOK400 (Norwegian kroner). Registered users will receive full source code and will be entitled to royalty free use and distribution of QuickReport in their own programs. Version 0.95a is free to use in your programs.

Payment can be done in one of the following ways:

- Include cash or International Money order with the above registration form
- Include check with the above registration form. Please add \$10 handling fee
- Include EuroCheck. Please send NOK, not US\$
- Make a S.W.I.F.T. transfer from your bank to the following bank account: swift code: XIAN NO KK account no: 6030 05 47055 Send registration form in separate mail.

S.W.I.F.T is the fastest way, usually I will get a next day notification.

If you distribute QuickReport you must do so without changing anything in the original QuickReport zip file. You use this program at your own risk. I am not responsible for any loss or damage caused by the use of QuickReport. QuickReport is copyright 1995 Allan Lochert.

Registration form

#### **TQRGroup Component**

Properties Events Methods

#### **Unit**

**QuickRep** 

#### **Description**

There are two ways of printing master/detail reports with QuickReport. One is to use a TQuery component with a join Query and QRGroups to group the data. The other method is to use the **TQRDetailLink** component combined with DetailGroup bands. Each method has its unique strengths.

If you want master/detail reports with more than two 'layers' then using QRGroup and TQuery will probably be the best approach. For simple one level master detail reports or reports with several tables at the same level see the QRDetailLink component.

#### **TQRSysData Component**

Properties Events Methods **Unit QuickRep Description**

#### **Properties**

**Colomns DataSource DisplayPrintDialog LeftMarginInches LeftMarginMM Orientation PrintOrder** PageCount **PageHeight PageNumber PageWidth RecordCount RecordNo ReportTitle ReportType RestartData ShowProgress SQLCompatible** TitleBeforeHeader

## **Properties**

Alignment nei AlignToBand **AutoSize Color** TQRSysDataType **Font Text Transparent** 

# **AlignToBand Property**

**Applies to TQRSysData Declaration**

## **Events**

**AfterDetail AfterPrint BeforeDetail BeforePrint** OnEndPage OnNeedData **OnStartPage** 

#### **Preview Method**

**Applies to TQuickReport** 

#### **Declaration**

procedure Preview

The Preview method first prepares the report if necessary, then calls the QRPrinter.Preview method. If you haven't assigned an event handler for the QRPrinter.OnPreview event the standard preview form is displayed. Otherwise your OnPreview event handler is called. The report is finally freed from memory before returning.

#### **Methods**

**Prepare Preview Print** 

# **Prepare Method**

**Applies to TQuickReport** 

## **Declaration**

procedure Prepare

Call the prepare method if you want to create the report without automatically printing or previewing it. Prepare create the report and sends it to the QRPrinter object.

**Properties BandType Color Enabled Font** ForceNewPage **Frame** Ruler Width

## **Properties**

**Alignment AutoSize Caption** AlignToBand Color **Font Transparent** 

#### **AfterPrint Event**

**Applies to** TQRBand

#### **Declaration**

property AfterPrint : procedure (BandPrinted : Boolean) of object

This event is called whenever the band has been printed or tried to be printed but stopped in the BeforePrint event. The BandPrinted parameter will tell if the band was actually printed or not.

**Events AfterPrint BeforePrint** 

## **Events OnPrint**

## **TQRDBText Event OnPrint**

**Applies to TQRDBText** 

#### **Declaration**

event OnPrint(Sender : TObject; var Value : String)

Called immediately before the component is printed. The string to be printed is in the value parameter and any changes to this string will not be stored to the record.

## **Properties**

**Alignment AutoSize** DataSource **DataField Font Transparent** 

## **Events OnPrint**

# **Alignment Property**

**Applies to** TQRDBText

#### **Declaration**

property Alignment : (taCenter,taLeftJustify,taRightJustify)

Control alignment of the text within the control

## **AutoSize Property**

**Applies to TORDBText** 

#### **Declaration**

property AutoSize : boolean

If true, the control will resize to the width needed for the caption

# **DataSource Property**

**Applies to TORDBText** 

**Declaration** property DataSource : TDataSource

DataSource to pick field from

# **DataField Property**

**Applies to TORDBText** 

#### **Declaration**

property DataField : String

The field to display.

## **Font Property**

**Applies to** TQRDBText, TQRMemo

#### **Declaration**

property Font : TFont

Use to control the font, style and size of the text. Best results are obtained using a TrueType font. If you experience some scaling problems in the preview window change the font to one contailing the TT prefix.

# **Transparent Property**

**Applies to TQRDBText** 

#### **Declaration**

property Transparent : Boolean

If true, text background will be transparent, i.e. any components in the background will be visible.
## **PageHeight Property**

**Applies to TQuickReport** 

### **Declaration**

property PageHeight : Longint read only

The current page height, taken from the QRPrinter object.

### **DataSource Property**

**Applies to TQuickReport** 

#### **Declaration**

property DataSource : TDatasource

Set the DataSource property to the datasource you print the records from. QuickReport automatically advances through this dataset and prints a set of detail bands for each record. If you don't spesify a DataSource and not a OnNeedData event handler only one set of detail bands will be printed. Also see the OnNeedData event and RestartData property.

## **PageWidth Property**

**Applies to TQuickReport** 

### **Declaration**

property PageWidth : Longint read only

The current page width, taken from the QRPrinter object.

# **Width Property**

**Applies to** TQRBand and all other visible components

**Declaration**

#####Find me

## **ShowProgress Property**

**Applies to TQuickReport** 

#### **Declaration**

property ShowProgress : boolean

If True (Default) a progress form will appear during report preparation and printing. The progress form has a Cancel button.

### **Orientation Property**

**Applies to TQuickReport** 

#### **Declaration**

property Orientation : TPrinterOrientation

Selects the paper orientation. Orientation can be set to poPortrait and poLandscape. Please note that the TPrinterOrientation type is declared in the Printer unit. If you want to set this property you need to include the printer unit in your uses clause.

## **TQRLabel Property Alignment**

**Applies to TQRLabel** 

#### **Declaration**

property Alignment : (taRight, taLeft, taCenter)

Sets the alignment of the text within the given rectangle or QRLabel position inside a QRBand. See AlignToBand.

# **TQRLabel Property AutoSize**

**Applies to TORLabel Declaration**

## **TQRLabel Property Caption**

**Applies to TORLabel** 

**Declaration** property Caption

Caption contains the actual text to be printed.

### **TQRLabel Property AlignToBand**

**Applies to TQRLabel** 

#### **Declaration**

property AlignToBand

Controlls the effect of the Alignment property

**True** The QRLabel component will be aligned left, centered or right inside the extents of the QRBand.

**False** Only the text inside the components will be aligned. (Default)

## **TQRLabel Property Color**

**Applies to TORLabel** 

**Declaration**

property Color

The background color of the text. Se also the Transparent property.

### **TQRLabel Property Font**

**Applies to TQRLabel** 

#### **Declaration**

property Font

If you want to use another font than the default for the form or QRBand set the Font property.

#### **Tip**

Best results are obtained using TrueType fonts. If you experience some scaling problems in the preview window change the font to one contailing the TT prefix.

## **TQRLabel Property Transparent**

**Applies to TQRLabel** 

#### **Declaration**

property Transparent

If Transparent is False (default) the bacground of the text will be painted before the text is drawn. If Transparent is True, the background will not be painted.

**TQRLabel Event OnPrint**

**Properties** Font Lines **ParentReport** WordWrap

### **Properties**

Brush **Height** Pen<sub>p</sub> Shape Width

## **Brush Property**

**Applies to TORShape** 

### **Declaration**

property Brush : TBrush

# **Height Property**

**Applies to TORShape** 

### **Declaration**

property Height default 65;

## **Pen Property**

**Applies to TORShape** 

### **Declaration**

property Pen : TPen

## **Shape Property**

**Applies to TQRShape** 

#### **Declaration**

Property Shape : TQRShapeType Read FShape write SetShape;

TQRShapeType:

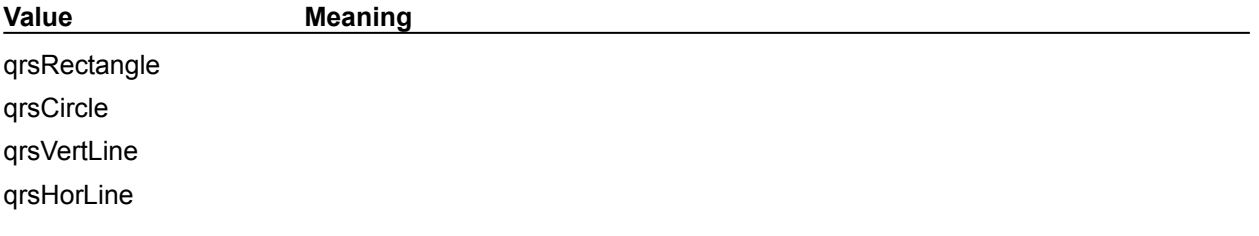

## **Width Property**

**Applies to TORShape Declaration**

### **QuickReport Mailing List**

If you want to receive a notification when new releases of QuickReport is available send a mail to

**quickreport@u9.oslohd.no** 

with SUBSCRIBE QUICKREPORT as message subject.

### **Properties**

**Asinteger AsReal Operation PrintMask ResetGroup** 

## **Operation Property**

**Applies to TORDBCalc** 

### **Declaration**

property Operation : (qrcSUM,qrcCOUNT)

Set the operation you want to perform.

### **PrintMask Property**

**Applies to TQRDBCalc** 

#### **Declaration**

property PrintMask : String

Use the PrintMast to format the output of the QRDBCalc component. Look up the FormatFloat procedure in Delphi help for documentation on how the PrintMask works.

## **ResetGroup Property**

**Applies to** TQRDBCalc

#### **Declaration**

property ResetGroup : TORGroup

The QRDBCalc will be reset when the group it is connected to breaks.

## **AsInteger Property**

**Applies to TORDBCalc** 

### **Declaration**

property AsInteger : Longint read only

Returns the current value of the QRDBCalc component as an Integer.

## **AsReal Property**

**Allpies to TQRDBCalc** 

### **Declaration**

property AsReal : real read only

Returns the current value of the QRDBCalc component as a Real.

# **TQRDetailLink Component**

Properties Events

**Unit**

#### **QuickRep**

#### **Description**

QRDetailLink is the second way of creating master/detail reports with QuickReport. Typically you will use QRDetailLink with a TTable (or TQuery) when you have only two levels of linking. The strength of QRDetailLink however, is that you can have as many detail tables you want at the same level.

### **Properties**

**Canceled Canvas** EnableOpenBtn **EnablePrintBtn** EnableSaveBtn **ToPage** FromPage **Orientation** Page **PageHeight** PageCount **PageNumber PageWidth ShowProgress Status Title Thumbs** 

## **PageCount Property**

**Applies to TQuickReport** 

#### **Declaration**

property PageCount : Longint read only

The total number of pages in the report. This property is not valid before the report is finished.

**Events OnPreview** 

### **TQRPrinter Event OnPreview**

**Applies to** TQRPrinter

#### **Declaration**

property OnPreview : procedure of object

Use this event if you want to display your own preview form instead of the standard included with QuickReport. Creating a custom preview is very easy using the supplied TQRCustomPreview component. See the demo program for an example on how to do this.

## **Canceled Property**

**Applies to TQRPrinter** 

#### **Declaration**

property Canceled : boolean

True if the Cancel method has been called. This can be used to check if users pressed a Cancel button.

### **Canvas Property**

**Applies to TQRPrinter** 

#### **Declaration**

property Canvas : TCanvas

This is the canvas you use to do your printing. It understands all standard Tcanvas commands except those that returns information, like TextWidth.

## **EnableOpenBtn Property**

**Applies to TQRPrinter** 

#### **Declaration**

property EnableOpenBtn : boolean

If True, the Open file button will appear on the standard preview form.
## **EnablePrintBtn Property**

**Applies to TQRPrinter** 

#### **Declaration**

property EnablePrintBtn : boolean

If True, the Print button will appear on the standard preview form.

# **EnableSaveBtn Property**

**Applies to TQRPrinter** 

### **Declaration**

property EnableSaveBtn : boolean

If True, the Save file button will appear on the standard preview form.

# **ToPage Property**

**Applies to TQRPrinter** 

**Declaration** property ToPage : integer

Specify the last page to be printed.

# **FromPage Property**

**Applies to TQRPrinter** 

**Declaration** property FromPage : integer

Specify the first page to be printed.

# **Orientation Property**

**Applies to TQRPrinter** 

#### **Declaration**

property Orientation : TPrinterOrientation

Set to poPortrait or poLandscape to select printer orientation.

# **Page Property**

**Applies to TQRPrinter** 

#### **Declaration**

property Page : TMetafile read only

This is a metafile representation of the currently selected page. Status must be mpFinished for this metafile to be valid.

# **PageHeight Property**

**Applies to TQRPrinter** 

### **Declaration**

property PageHeight : integer read only

The current page height in pixels.

# **PageCount Property**

**Applies to TQRPrinter** 

### **Declaration**

property PageCount : Integer read only

Total number of pages sent to the QRPrinter in the current print job.

# **PageNumber Property**

**Applies to** TQRPrinter

### **Declaration**

property PageNumber : integer

Select the page you want QRPrinter to make available for viewing or copying to clipboard. The Status property must be mpFinished.

# **PageWidth Property**

**Applies to TQRPrinter** 

### **Declaration**

property PageWidth : integer read only

The current page width in pixels.

## **ShowProgress Property**

**Applies to TQRPrinter** 

#### **Declaration**

property ShowProgress : boolean

If true a progress form will appear indicating the progress of printing, saving and loading. The form has a Cancel button and the Cancelled property will be set to true if the user presses this button.

## **Status Property**

**Applies to TQRPrinter** 

#### **Declaration**

property Status : TQRPrinterStatus read only

Indicates the current QRPrinter status. It can be one of the following:

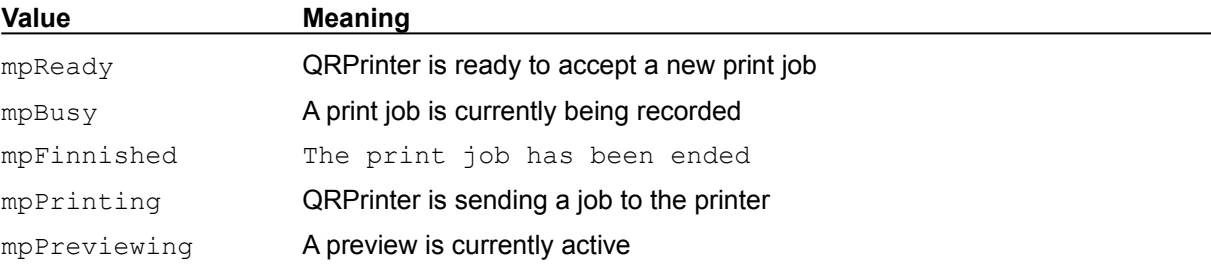

# **Title Property**

**Applies to TQRPrinter** 

### **Declaration**

property Title : String

The current print job title. This title will appear in the print manager and in any network print queue.

## **Thumbs Property**

**Applies to TQRPrinter** 

### **Declaration**

property Thumbs : integer

QRPrinter can print several scaled down images of pages on each sheet of paper. If you set Thumbs to two QRPrinter will print two by two images, if you set it to three, three by three images will be printed and so on.

### **Properties**

PageNumber **ScrollDown** ScrollLeft Zoom

**Events** Show **TQRPreview event Show**

**Methods BeginDoc Cancel Cleanup** CopyPageToClipBoard EndDoc Load **NewPage Preview Print Save** 

# **BeginDoc Procedure**

**Applies to TQRPrinter** 

**Declaration**

procedure BeginDoc

Start a new print job. This sets the Status property to mpBusy.

## **Cancel Procedure**

**Applies to TQRPrinter** 

### **Declaration**

procedure Cancel

Cancel the current print job. This sets the Status property to mbReady

# **Cleanup Procedure**

**Applies to TQRPrinter** 

### **Declaration**

procedure Cleanup

After you are finished with the current print job this command will free all pages from memory. This sets the Status property to mpReady.

# **CopyPageToClipBoard Procedure**

**Applies to TQRPrinter** 

### **Declaration**

procedure CopyPageToClipBoard

Copy the currently selected page to the clipboard. This requires that EndDoc has been called.

## **EndDoc Procedure**

**Applies to TQRPrinter** 

### **Declaration**

procedure EndDoc

Tells QRPrinter that the you are finished sending commands to the canvas. This sets the Status property to mpFinished.

## **Load Procedure**

**Applies to TQRPrinter** 

### **Declaration**

procedure Load(Filename : String)

Loads a previously saved printout from a file.

# **NewPage Procedure**

**Applies to TQRPrinter** 

### **Declaration**

procedure NewPage

Tells QRPrinter to start printing a new page. The current page is kept in memory and a new one is created. Page number is increased by one. This requires the Status property to be mpBusy.

## **Preview Procedure**

**Applies to TQRPrinter** 

### **Declaration**

procedure Preview

This brings up print preview. It requires the Status property to be mbFinished. If you have assigned an event handler to the OnPreview event this gets called and nothing else is done.

## **Print Procedure**

**Applies to TQRPrinter** 

### **Declaration**

procedure Print

This prints the current report. It requires the Status property to be mpFinished.

### **Save Procedure**

**Applies to TQRPrinter** 

### **Declaration**

procedure Save(Filename : String)

This saves the current report to a file. The Status property must be mpFinished. The file format is a QuickReport internal format. Documentation for this will be released later.

# **QuickReport version 0.95c Registration Form**

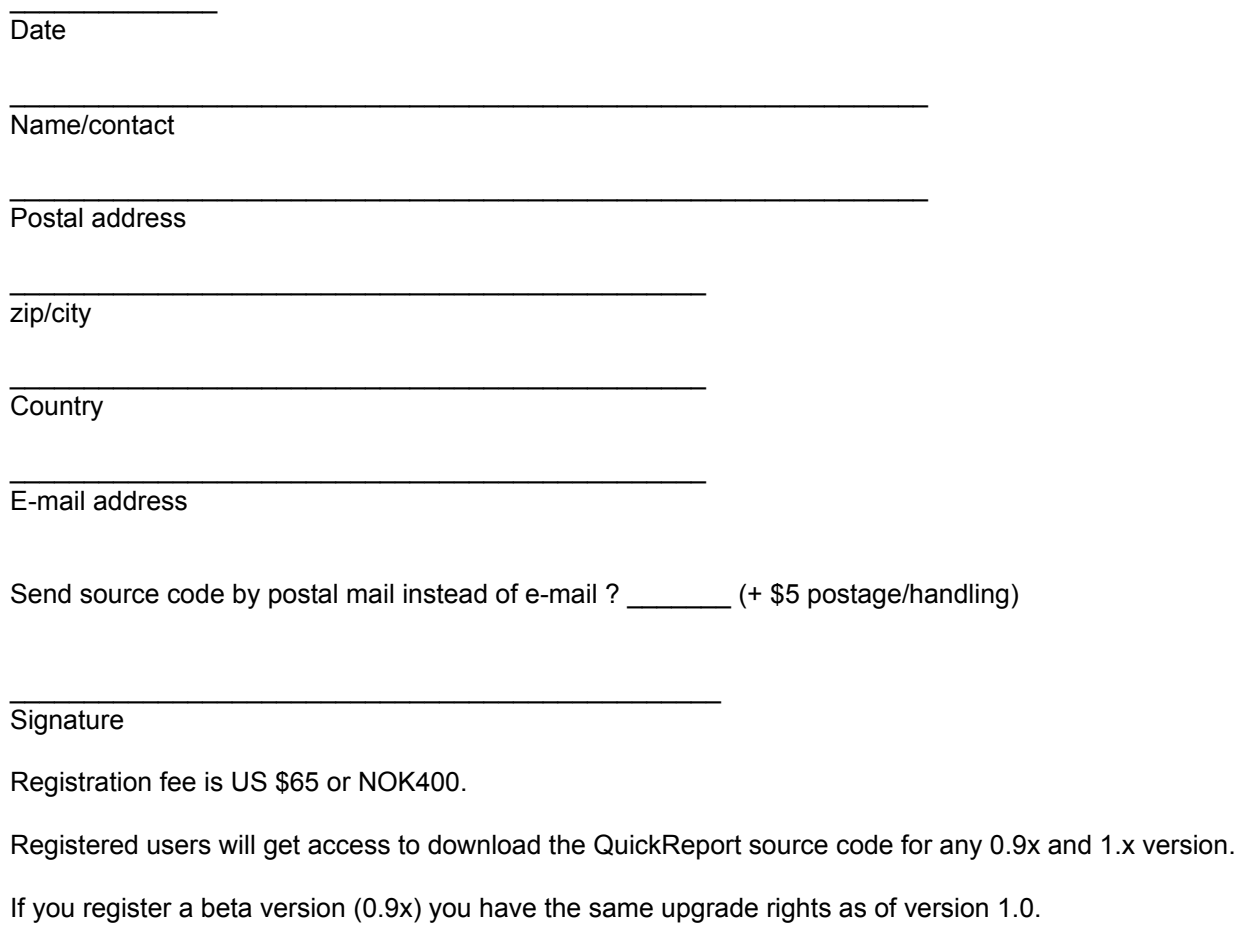

Fill out the above registration form and send it to :

 Allan Lochert Uranienborgvn. 9a N-0351 Oslo Norway

**Properties DataField** DataSource **FooterBand HeaderBand Level** GroupData **HeaderPrinted PrintNewHeader**  **Events OnNeedData** 

# **DataSource Property**

**Applies to TORGroup** 

### **Declaration**

property DataSource : TDataSource

Select the datasource you want to connect this group to.

## **DataField Property**

**Applies to TQRGroup** 

#### **Declaration**

property DataField : String

Select the data field you want to connect this group to. The group will reprint when the value of Datafield change or a higher level group is reprinted.

# **FooterBand Property**

**Applies to TORGroup** 

### **Declaration**

Property FooterBand : TQRBand

Select a band to be printed as this groups footer band.

# **HeaderBand Property**

**Applies to TORGroup** 

### **Declaration**

Property HeaderBand : TQRBand

Selects a band to be printed as this groups header band.

# **Level Property**

**Applies to TORGroup** 

### **Declaration**

Property Level : Integer

This group's level. The outer (highest) level is 0, the inner (lowest) level is 9.
## **OnNeedData Event**

**Applies to TORGroup** 

## **Declaration**

Property OnNeedData : procedure (var Value : String) of object

**Methods**

# **GroupData Property**

**Applies to TORGroup** 

## **Declaration**

Property GroupData : String

# **HeaderPrinted Property**

**Applies to TORGroup** 

## **Declaration**

Property HeaderPrinted : Boolean

# **PrintNewHeader Property**

**Applies to TORGroup** 

## **Declaration**

Property PrintNewHeader : Boolean read

## **Events OnPrint**

**TQRSysData event OnPrint**

# **Alignment Property**

# **AutoSize Property**

# **Color Property**

# **TQRSysDataType Property**

**Applies to TQRSysData** 

#### **Declaration**

property Data : TQRSysDataType

The Data property decides what information the component will display.

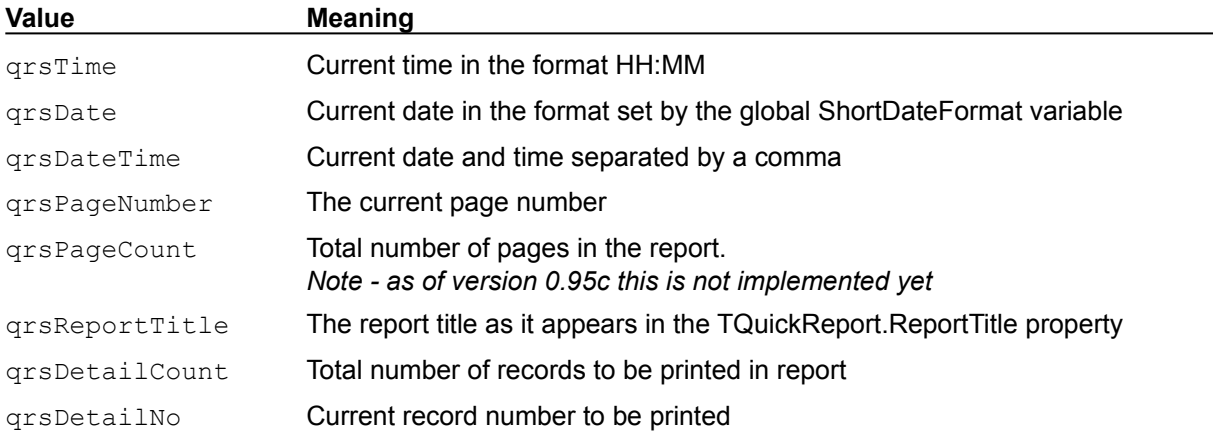

# **Font Property**

# **Text Property**

# **Transparent Property**

## **AfterPrint Event**

See also Example

**Applies to TQuickReport** 

**Declaration**

property AfterPrint : TNotifyEvent

The AfterPrint event is called when the report is prepared and sent to the QRPrinter object.

## **BeforeDetail Event**

See also Example

**Applies to TQuickReport** 

**Declaration**

**property** BeforeDetail : TNotifyEvent

The BeforeDetail event is called before the detail bands for a record are printed.

## **AfterDetail Event**

See also Example

**Applies to TQuickReport** 

**Declaration**

**property** AfterDetail : TNotifyEvent

The AfterDetail event is called after the detail bands for one record are printed.

## **Print Method**

**Applies to TQuickReport** 

#### **Declaration**

procedure Print

The Print method first prepares the report if necessary, sends it to the QRPrinter object, and then calls the QRPrinter.Print methods. The Report is finally freed from memory.

## **TQRCustomControl**

Properties Methods

## **Unit**

**QuickRep** 

#### **Description**

The QRCostomControl component is the base class for all printable QuickReport components. If you want to create your own printable components you should make them children of this class. QRCustomControl has two virtual methods you might override.

# **BandType Property**

**Applies to TQRBand** 

#### **Declaration**

property BandType : TQRBandType

BandType selects when this band will be printed.

## **TQRBandType**

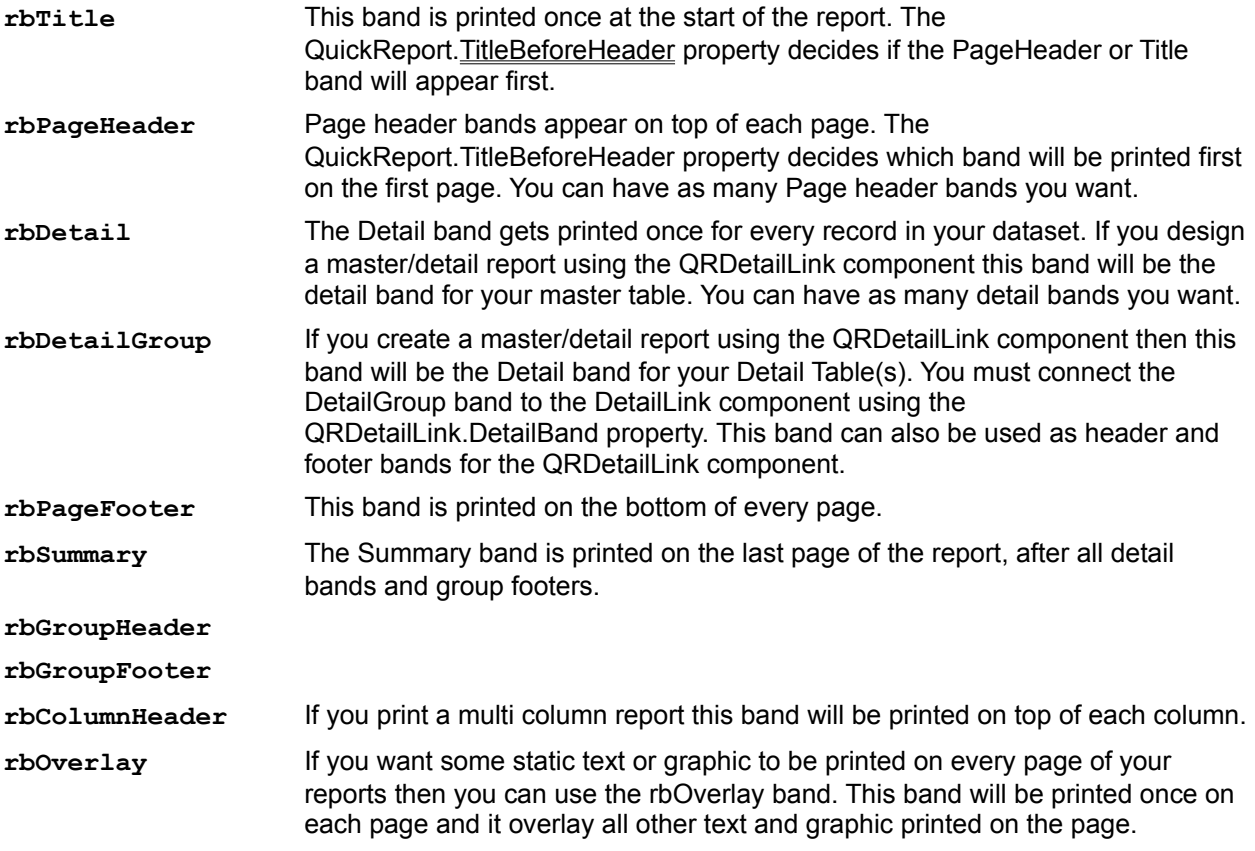

# **Color Property**

**Applies to TQRBand** 

**Declaration** property Color

Sets the background color of the band.

## **Enabled Property**

**Applies to TQRBand** 

#### **Declaration**

property Enabled : Boolean

Enables and disables the printing of this band. If this property is false the BeforePrint and AfterPrint events will be skipped. You can change this property during report progress, for instance to print different detail bands depending on the type of data to print.

## **Font Property**

**Applies to TQRBand** 

## **Declaration**

property Font

The default font for the band. Use a True Type font to ensure that QuickReport is able to scale the font properly during preview.

# **ForceNewPage Property**

**Applies to TQRBand** 

## **Declaration**

property ForceNewPage : Boolean

##### find me!

# **Frame Property**

**Applies to TQRBand** 

## **Declaration**

property Frame : TPen

##### find me!

## **Ruler Property**

**Applies to TQRBand** 

#### **Declaration**

property Ruler : TQRRuler

This property will tell QuickReport to display a ruler in the background of the band during design time. This will help you position the controls on the bands. One of the following values can be set:

#### **TQrRuler**

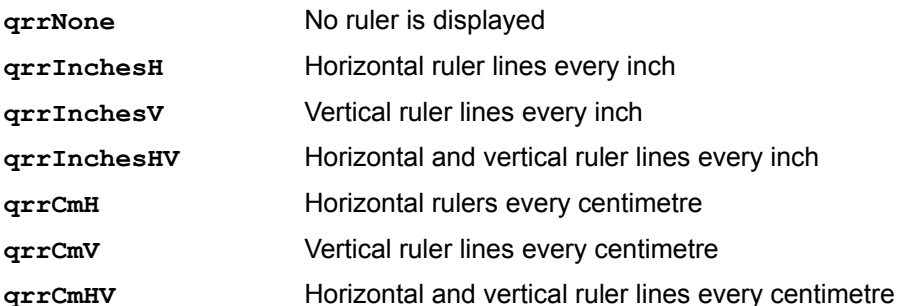

## **BeforePrint Event**

**Applies to TQRBand** 

#### **Declaration**

property BeforePrint : procedure (var PrintBand : Boolean) of object

The BeforePrint event is called before the band is about to be printed. You can set the PrintBand parameter to false if you want the band to be skipped for this time.

## **BeforePrint Event**

See also Example

**Applies to TQuickReport** 

**Declaration**

property BeforePrint : TNotifyEvent

The BeforePrint event is called before the report is prepeared.

## **OnEndPage Event**

See also Example

**Applies to TQuickReport** 

**Declaration**

property OnEndPage : TNotifyEvent

The OnEndPage event is called whenever a page brake is about to be performed.

## **OnNeedData Event**

See also Example

#### **Applies to TQuickReport**

#### **Declaration**

property OnNeedData : procedure (var MoreData : Boolean) of object

The OnNeedData event is used if you want to print a report of data not coming from a regular DataSource, but from arrays, variables, text files or whatever you like. If you leave the DataSource property blank and instead write an OnNeedData event handler this handler gets called whenever QuickReport is going to print a new set of detail bands. Set the MoreData parameter to false when you are printing the last set of data.

## **OnStartPage Event**

See also **Example** 

**Applies to TQuickReport** 

**Declaration**

property OnStartPage : TNotifyEvent

The OnStartPage event is called whenever a new page is started.

# **PageNumber Property**

**Applies to TQuickReport** 

## **Declaration**

property PageNumber : Longint read only

The current page number. This property can be access in events during report preparation.

# **RecordCount Property**

**Applies to TQuickReport** 

#### **Declaration**

property RecordCount : Longint read only

The total number of records in the master dataset. Se also the SQLCompatible property.

## **RecordNo Property**

**Applies to TQuickReport** 

#### **Declaration**

property RecordNo : longint read only

The current record in the dataset. If you are printing a master/detail report using the QRDetailLink component this property indicates the record number in the master table.

# **DisplayPrintDialog Property**

**Applies to TQuickReport** 

**Declaration** property DisplayPrintDialog : Boolean

If DisplayPrintDialog is set to True a print dialogue will appear before the report is printed. This dialogue will let the user select printer, pages to print and print to file.

## **Colomns Property**

**Applies to TQuickReport** 

#### **Declaration**

property Columns : integer

The Columns property can be used to print multi column mailing labels or phone directory style reports. Use the PrintOrder property to set way records will print. Also se the QRBand.BandType=rbColumnHeader.
## **LeftMarginInches Property**

**Applies to TQuickReport** 

**Declaration** property LeftMarginInches : Longint

The left margin in 1/10th inches

## **LeftMarginMM Property**

**Applies to TQuickReport** 

**Declaration** property LeftMarginMM : Longint

The left margin in millimetres

### **PrintOrder Property**

**Applies to TQuickReport** 

#### **Declaration**

property PrintOrder : (ColByCol, RowByRow)

PrintOrder is used to set how the text will flow on a multi column report. Text can be printed column by column or row by row. *Note - RowByRow will be ignored in version 0.95c of QuickReport*

## **ReportTitle Property**

**Applies to TQuickReport** 

#### **Declaration**

property ReportTitle : String

The ReportTitle will appear in the Print Manager and in any network printing queue. It will also printed wherever you have used a **TQRSysData** component set to display ReportTitle.

## **ReportType Property**

**Applies to** TQuickReport

#### **Declaration**

property ReportType : (qrStandard, qrMasterDetail)

Set ReportType to qrMasterDetail if you want QuickReport to print the detail tables you have linked using the QRDetailLink component.

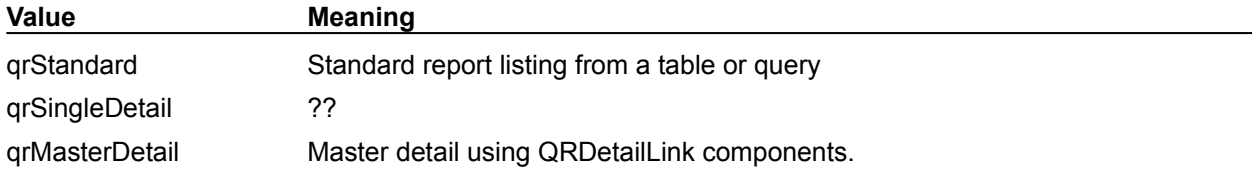

### **RestartData Property**

**Applies to TQuickReport** 

#### **Declaration**

property RestartData : Boolean

If True (default) QuickReport will move to the first record in the dataset before printing starts. If False, printing will start at the current record.

## **SQLCompatible Property**

**Applies to TQuickReport** 

#### **Declaration**

property SQLCompatible : boolean

Not all Databases support the RecordCount function. If you get an error message saying 'function not supported' try setting the SQLCompatible to True.

### **TitleBeforeHeader Property**

**Applies to TQuickReport** 

#### **Declaration**

property TitleBeforeHeader : boolean

If False (Default) the page header will be printed before the Title band on the first page. You can reverse this by setting the TitleBeforeHeader property to True.

#### **Methods**

**Print Stretch** 

### **Print Method**

**Applies to** TQRCustomControl

#### **Declaration**

procedure Print(X,Y : Integer); virtual

The Print method prints the component to the QRPrinter object at the given position. The default print method prints the text of the protected Caption property. If you want another behaviour you will need to override this method.

### **TQRCustomControl Stretch**

**Applies to** TQRCustomControl

#### **Declaration**

procedure Stretch(var size : Integer); virtual

If your component will resize itself vertically at printing time, like a stretching memo field you must return the new component height with this method. If your component will have a static size you won't use this method.

### **Properties**

**AutoSize Height** Left<sub></sub> Top Visible Width

## **AutoSize Property**

**Applies to** TQRCustomControl

**Declaration** property AutoSize

## **Height Property**

**Applies to** TQRCustomControl

**Declaration** property height

The height of the control in pixels.

## **Left Property**

**Applies to** TQRCustomControl

**Declaration** Property Left

The left horizontal position of the control in pixels, counting from the left margin.

## **Top Property**

**Applies to** TQRCustomControl

**Declaration** property Top

The vertical position of the control within the band it is printed on.

### **Visible Property**

**Applies to** TQRCustomControl

**Declaration** property Visible

If True (default) the control is printed. If False, the control is not printed.

## **Width Property**

**Applies to** TQRCustomControl

**Declaration** property width

The width of the control in pixels.

### **Properties**

**DataSource DetailBand** FooterBand HeaderBand

## **DataSource Property**

**Applies to TQRDetailLink** 

**Declaration** property DataSource : TDataSource

The datasource to connect this QRDetailLink to

### **DetailBand Property**

**Applies to TQRDetailLink** 

#### **Declaration**

property DetailBand : TQRBand

The band to use as this QRDetailLink's Detail band. It is printed for every record in the detail table maching with the current master record, provided you have set up the master/detail relationship correctly of course. Se the Delphi manuals for help on how to do this if you are unsure.

### **FooterBand Property**

**Applies to TQRDetailLink** 

#### **Declaration**

property FooterBand : TQRBand

The band to use as this QRDetailLink's footerl band. The footer band is printed after all detail records for the current master record.

## **HeaderBand Property**

**Applies to TORDetailLink** 

### **Declaration**

property HeaderBand : TQRBand

The band to use as this QRDetailLink's Detail band

Events **OnNeedData** 

### **OnNeedData Event**

**Applies to TQRDetailLink** 

#### **Declaration**

Property OnNeedData : procedure (var MoreData : Boolean) of object

If you want to print from an array or some other source except a DataSource you can use the OnNeedData event to retrieve the information. See the QuickReport.OnNeedData event for a more in depth explanation on this.

# **ParentReport Property (public)**

**Applies to TORMemo** 

#### **Declaration**

property ParentReport : TQuickReport

#####

#### **Methods**

ZoomToWidth ZoomToFit UpdateZoom

### **ZoomToWidth Method**

**Applies to TQRPreview** 

#### **Declaration**

procedure ZoomToWidth;

### **ZoomToFit Method**

**Applies to TQRPreview** 

### **Declaration**

procedure ZoomToFit;

# **UpdateZoom Method**

**Applies to TQRPreview** 

### **Declaration**

procedure UpdateZoom;